# **Fehlerbehebung bei Jabber-Anmeldeproblemen - Nicht MRA**

# **Inhalt**

Einleitung

STUFE 1: Anmeldung (IM- und Presence-Anmeldung)UI-Fehler: Ihr Benutzername oder Kennwort ist falschFehlercode: "LERR\_CUP\_AUTH"

# **Einleitung**

In diesem Dokument werden die erforderlichen Korrekturmaßnahmen beschrieben, wenn die Jabber-Anmeldung in den Phasen IM und Presence-Anmeldung fehlschlägt.

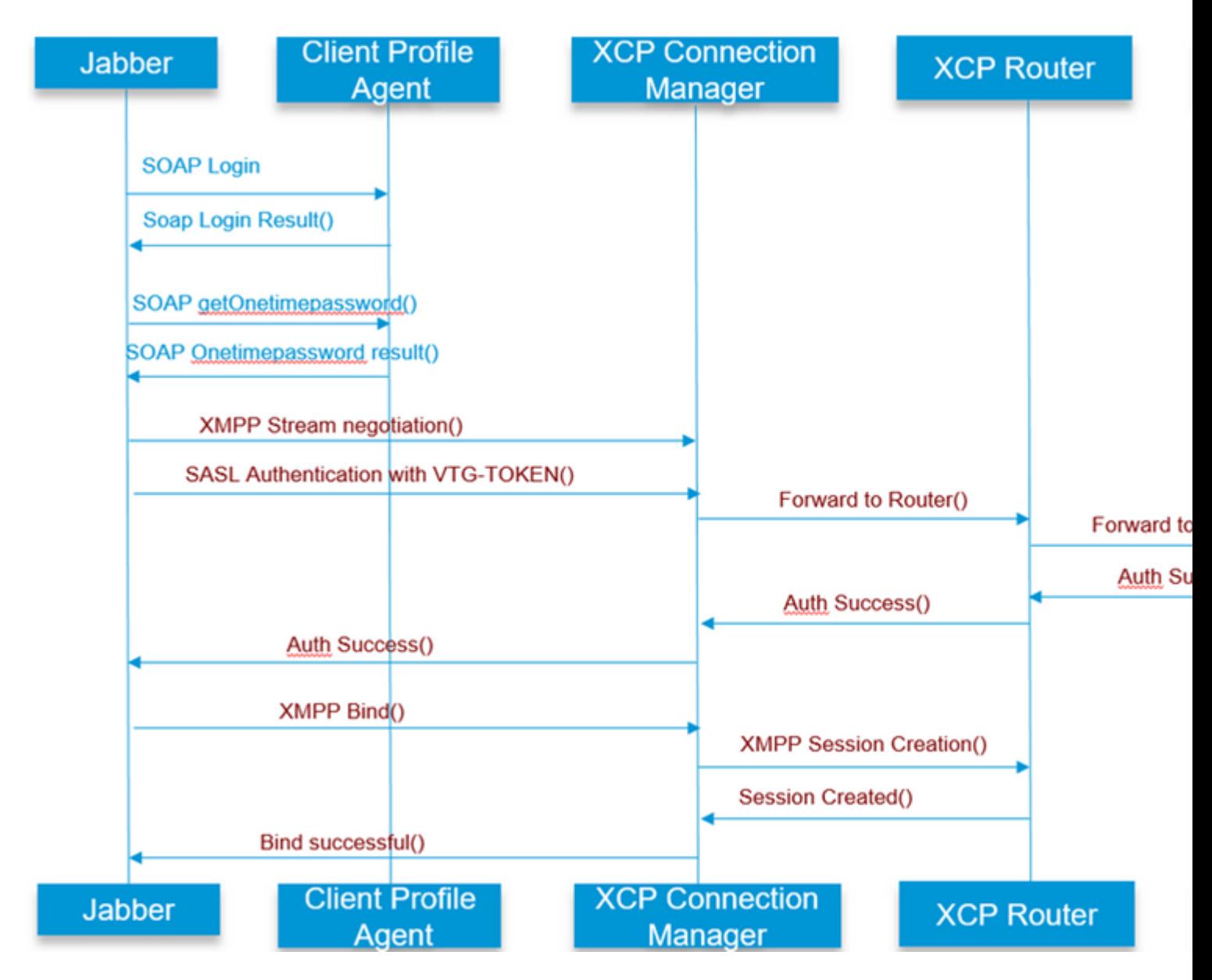

# **STUFE 1: Anmeldung (IM und Presence-Anmeldung)**

# **UI-Fehler: Ihr Benutzername oder Kennwort ist falsch Fehlercode: "LERR\_CUP\_AUTH"**

In der Regel wird dieser Fehler durch einen Fehler bei der Benutzerauthentifizierung verursacht.

Schritte zur Problembehebung

============= 1. Überprüfen Sie, ob der Benutzer einem Presence-Knoten zugewiesen ist und keine Duplikate für den Benutzer vorhanden sind (überprüfen Sie die Systemfehlerbehebung)

2. Stellen Sie sicher, dass die Anmeldeinformationen gültig sind. antwort: Falls es sich um einen LDAP-Benutzer handelt, stellen Sie sicher, dass sich der Benutzer auf der Seite ccmenduser anmelden kann.

 b. Wenn die Anmeldung auf der Seite "ccmenduser" fehlschlägt, überprüfen Sie die LDAP-Authentifizierungseinstellungen in CUCM, und stellen Sie sicher, dass die gleichen Einstellungen in IMP repliziert werden.

Führen Sie über Idapauthentication den Befehl  $\hat{a} \in \check{z}$ sql select \* $\hat{a} \in \alpha$  aus. Führen Sie über Idapauthenticationhost den Befehl  $\hat{a} \in \hat{z}$ sql select \* $\hat{a} \in \alpha$  aus.

c. Überprüfen Sie, ob das Konto nicht in LDAP gesperrt ist.

3. Prüfen, ob der Server eine hohe TOMCAT-CPU-Auslastung hat

show process load

utils diagnose test

4. Sammeln Sie die Protokolle für diese Dienste im DEBUG-Modus

Client Profile Agent Cisco Tomcat

Benutzeroberflächenfehler: Kommunikation mit Server nicht möglich Jabber-Fehlercode: "LERR\_CUP\_UNREACHABLE", "LERR\_CUP\_TIMEOUT"

Normalerweise wird dieser Fehler durch Probleme mit der IMDB oder der TCP-Verbindung mit IMP verursacht.

### Schritte zur Problembehebung

============= 1. Überprüfen Sie, ob IMP FQDN-/Hostnamen auflösbar sind.

Es gibt ein bekanntes Problem auf dem Android-Betriebssystem, bei dem das Betriebssystem nicht

Hostnamen-Adressen auflösen kann.

Der Zugriff auf IP-Adressen und FQDNs ist möglich, nicht jedoch auf Hostnamen.

Auch wäre dieses Problem nur für die Android-Geräte vorhanden, MAC, iOS, und Windows-Geräte wäre nicht von diesem Problem betroffen. Überprüfen Sie unter CUCM-Administration > System > Presence Redundancy Groups >

DefaultCUPSubcluster (Dieser Name hätte geändert werden können), ob Server mit Hostname ,

Wenn ja, kann dies umgangen werden, indem die Servernamen auf der Seite "Cluster Topology" (Cluster-Topologie) entweder in FQDN oder in IP-Adresse geändert werden.

2. Stellen Sie sicher, dass die Verbindung zum IMP-Server durch die Firewall/das VPN nicht blockiert wird ( Port 8443, 5222).

3. Überprüfen Sie, ob der Benutzer einem Presence-Knoten zugewiesen ist und ob für den Benutzer keine Duplikate vorhanden sind (überprüfen Sie die Systemfehlerbehebung).

4. Wenn dieser Fehler ebenfalls auftritt, überprüfen Sie, welche Mindestversion in IMP eingestellt ist, und vergleichen Sie sie mit der Jabber-Version .

[CLoginCup::OnLoginFailed] - @LoginMgr: #0, CLoginCup::OnLoginFailed Fehlercode: -1, err-string: Der Client erfüllt nicht die Mindestanforderung für die Version. request-token:0 Konfiguration in IMP https://<IMP>/cupadmin/soapClientTypeEdit.do?key=a80b3d69-4541-454a-8d6e-62f3986a5bc2

3. Überprüfen Sie, ob diese Dienste auf dem IMP-Server ausgeführt werden.

Cisco XCP Router Cisco XCP Connection Manager Cisco XCP-Authentifizierungsservice

4. Überprüfen Sie den Status der Hochverfügbarkeits-Replikation

 a.utils dbreplication runtimestate b.run pe sql ttlogin select count(\*) aus typesysreplikation

#### Oder

utils imdb\_Replication status (10.5.2 SU2a und höher)

5. Sammeln Sie die Protokolle für diese Dienste, wenn das Problem nicht behoben wird.

Cisco XCP Router Cisco XCP Connection Manager Cisco XCP-Authentifizierungsservice Client Profile Agent

TIPP: Wenn das Problem nur für einen Benutzer weiterhin besteht, können Sie versuchen, die Zuweisung aufzuheben und den Benutzer erneut zuzuweisen, damit er in CUCM präsent ist. Wenn es sich um ein

systemweites Problem handelt, sammeln Sie die Protokolle, oder überprüfen Sie den Servicestatus.

Benutzeroberflächenfehler: Kommunikation mit Server nicht möglich Jabber-Fehlercode: "LERR\_CUP\_INTERNAL\_ERROR"

Normalerweise wird dieser Fehler verursacht durch Probleme mit IMDB , überprüfen Sie "Presence Datastore Login" Protokolle zuerst.

Schritte zur Problembehebung

=================

1. Überprüfen Sie, ob diese Dienste auf dem IMP-Server ausgeführt werden. Cisco XCP Router Cisco XCP Connection Manager Cisco XCP-Authentifizierungsservice Cisco Presence Login-Datenspeicher

4. Überprüfen Sie den Status der Hochverfügbarkeits-Replikation

 a.utils dbreplication runtimestate b.run pe sql ttlogin select count(\*) aus typesysreplikation

Oder

utils imdb\_Replication status (10.5.2 SU2a und höher)

5. Sammeln Sie die Protokolle für diese Dienste, wenn das Problem nicht behoben wird.

Cisco XCP Router Cisco XCP Connection Manager Cisco XCP-Authentifizierungsservice Client Profile Agent Cisco Presence Login-Datenspeicher

TIPP: Wenn das Problem nur für einen Benutzer weiterhin besteht, können Sie versuchen, die Zuweisung aufzuheben und den Benutzer erneut zuzuweisen, damit er in CUCM präsent ist. Wenn es sich um ein systemweites Problem handelt, sammeln Sie die Protokolle, oder überprüfen Sie den Servicestatus.

PHASE 2: XMPP-Anmeldung (IM- und Presence-Anmeldung)

Benutzeroberflächenfehler: Kommunikation mit Server nicht möglich Jabber-Fehlercode: "LERR\_JABBER\_AUTH <17>: Authentication error with server, example, resource bind, TLS, create session or SASL error" (Authentifizierungsfehler mit Server, z. B. Ressourcenbindung, TLS, Sitzung erstellen oder SASL-Fehler)

#### Schritte zur Problembehebung

=================

1. Überprüfen Sie, ob der Benutzer einem Presence-Knoten zugewiesen ist und keine Duplikate für den Benutzer vorhanden sind (überprüfen Sie die Systemfehlerbehebung)

2. Wenn Hochverfügbarkeit aktiviert ist, wechseln Sie zu CUCM-Verwaltung > Server > Presence Redundancy Group, und überprüfen Sie, ob sich diese im normalen Zustand befinden.

3. Überprüfen Sie den Status der Hochverfügbarkeits-Replikation

 a.utils dbreplication runtimestate b.run pe sql ttlogin select count(\*) aus typesysreplikation

### Oder

utils imdb\_Replication status (10.5.2 SU2a und höher)

4. Überprüfen Sie, ob die cup-xmpp-Zertifikate gültig sind.

5. Überprüfen Sie, ob Port 5222 geöffnet ist.

6. Starten Sie den Server neu.

7. Sammeln Sie vor Schritt 6 die Protokolle für diese Dienste, wenn die Ursache als Neustart des Servers identifiziert wurde, die einzige bisher bekannte Lösung ist.

Cisco XCP Router Cisco XCP Connection Manager Cisco XCP-Authentifizierungsservice Client Profile Agent

Benutzeroberflächenfehler: Kommunikation mit Server nicht möglich Jabber-Fehlercode: "LERR\_JABBER\_UNREACHABLE <16>" , "LERR\_CUP\_UNREACHABLE <9>"

Schritte zur Problembehebung

=================

1. Überprüfen Sie, ob IMP FQDN-/Hostnamen auflösbar sind.

Es gibt ein bekanntes Problem auf dem Android-Betriebssystem, bei dem das Betriebssystem nicht Hostnamen-Adressen auflösen kann. Der Zugriff auf IP-Adressen und FQDNs ist möglich, nicht jedoch auf Hostnamen. Auch wäre dieses Problem nur für die Android-Geräte vorhanden, MAC, iOS, und Windows-Geräte wäre nicht von diesem Problem betroffen.

Überprüfen Sie unter CUCM-Administration > System > Presence Redundancy Groups >

DefaultCUPSubcluster (Dieser Name könnte geändert worden sein), ob Server mit Hostname definiert sind. Falls ja, können Sie die Servernamen in FQDN oder IP-Adresse auf der Seite "Cluster Topology" ändern.

2. Stellen Sie sicher, dass die Verbindung zum IMP-Server durch die Firewall/das VPN nicht blockiert wird ( Port 8443, 5222).

3. Überprüfen Sie, ob diese Dienste auf dem IMP-Server ausgeführt werden.

Cisco XCP Router Cisco XCP Connection Manager Cisco XCP-Authentifizierungsservice

4. Überprüfen Sie den Status der Hochverfügbarkeits-Replikation

 a.utils dbreplication runtimestate b.run pe sql ttlogin select count(\*) aus typesysreplikation

Oder

utils imdb\_Replication status (10.5.2 SU2a und höher)

5. Sammeln Sie die Protokolle für diese Dienste, wenn das Problem nicht behoben wird.

Cisco XCP Router Cisco XCP Connection Manager Cisco XCP-Authentifizierungsservice Client Profile Agent

6. Falls alle Benutzer den gleichen Fehler feststellen, kann ein Server-Neustart für eine schnelle Wiederherstellung durchgeführt werden.

Zu erfassende Protokolle

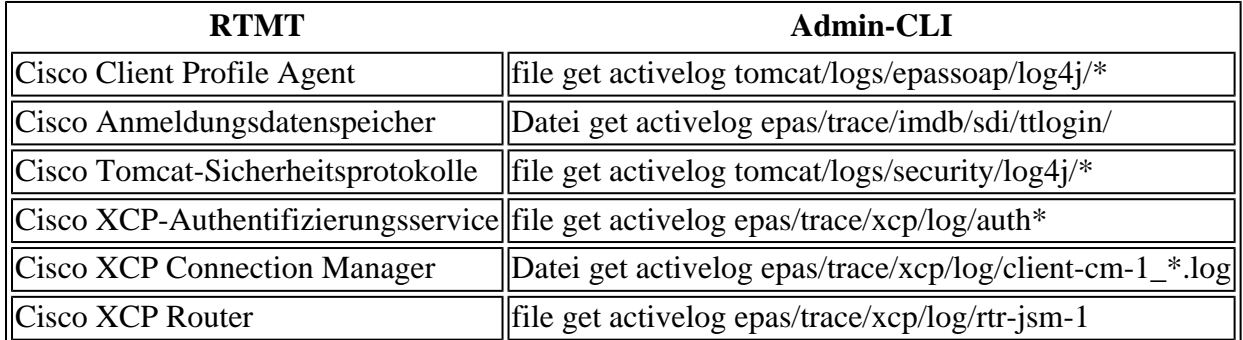

So legen Sie Protokolle auf DEBUG fest

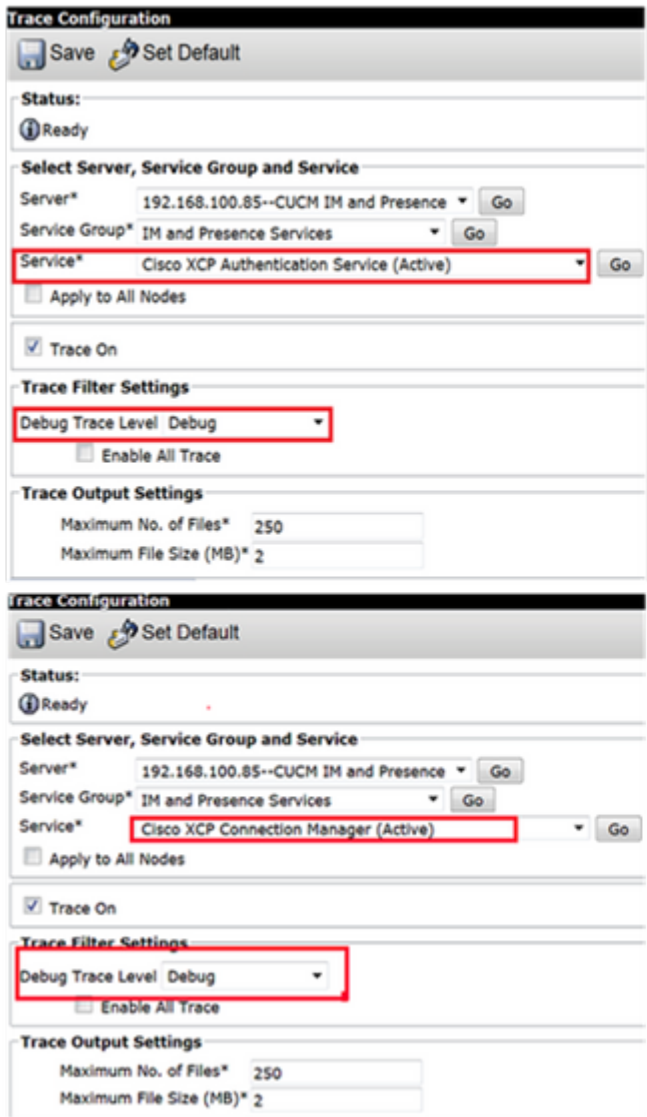

## $\hat{\mathbf{a}} \in \mathbf{f}$

Erfassen von Protokollen von RTMT

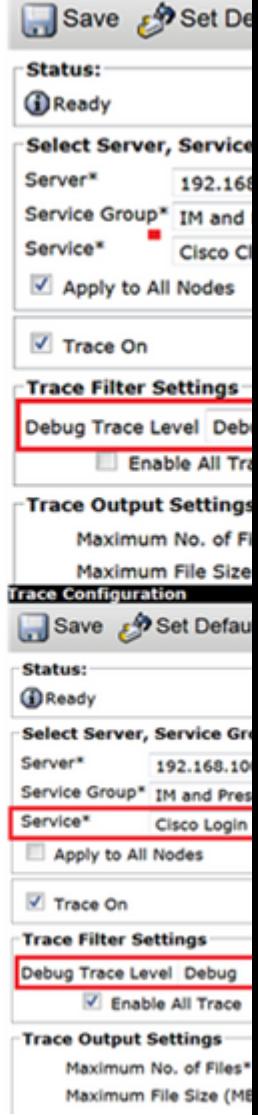

**Trace Configuration** 

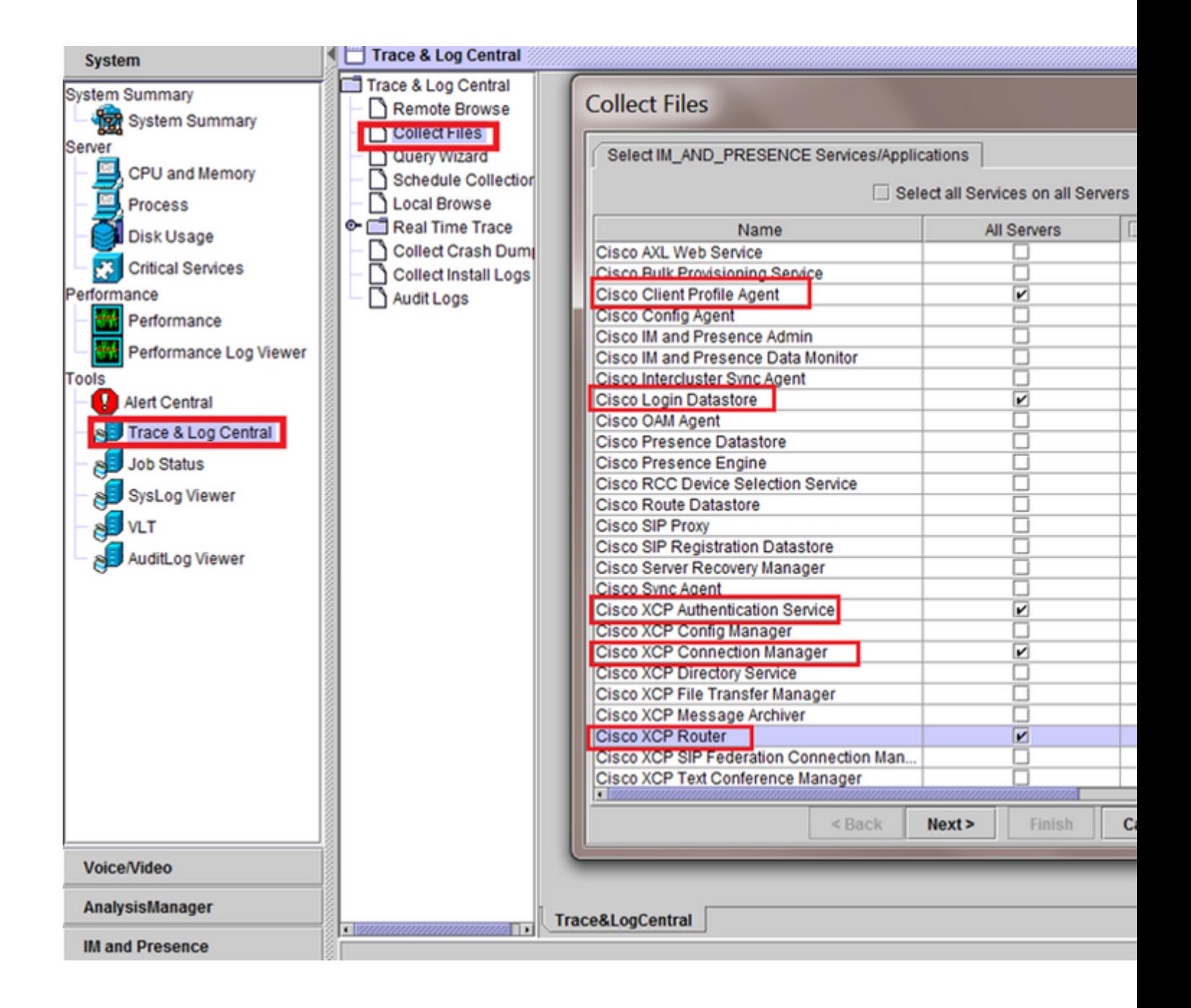

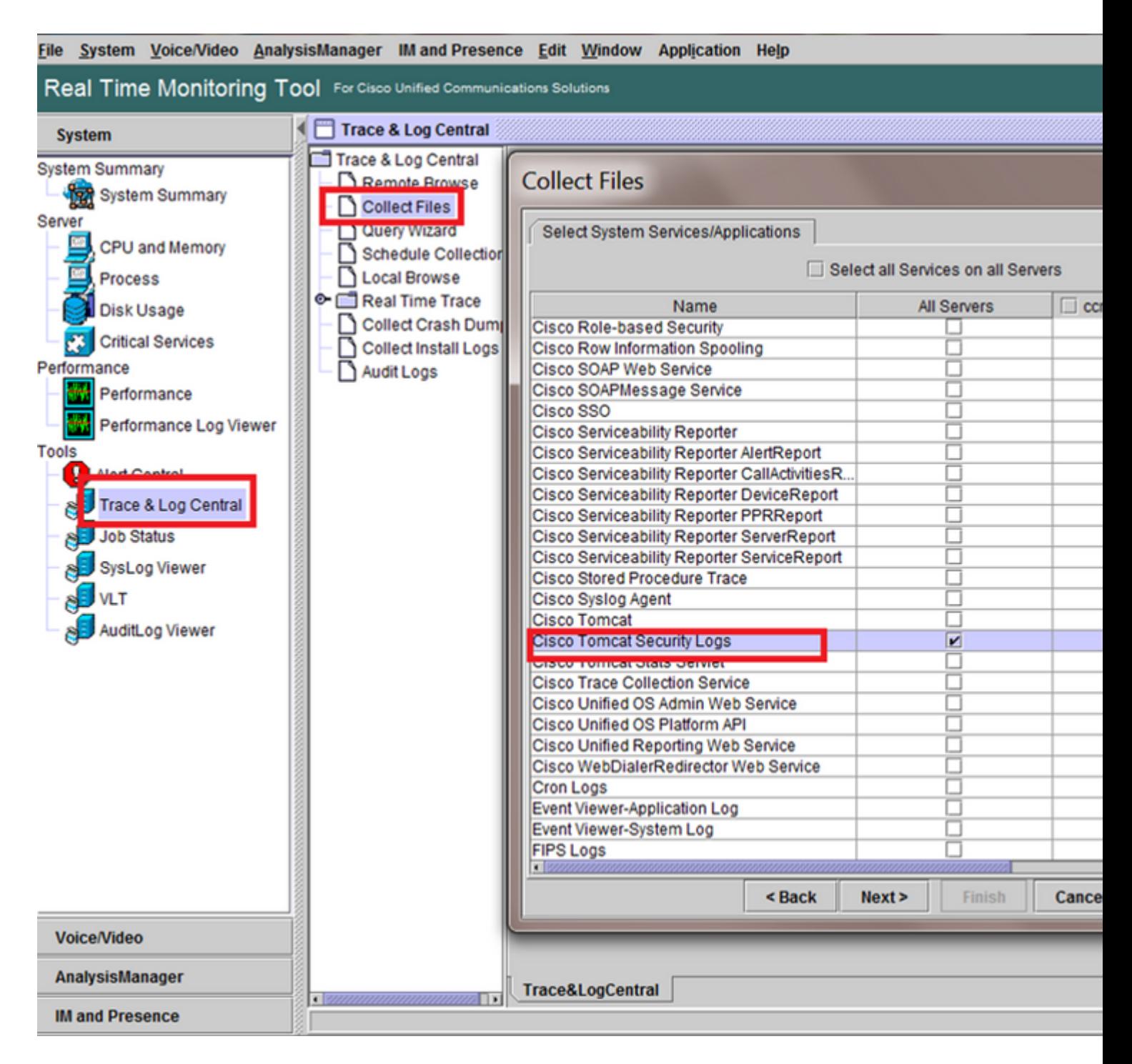

### â€f

Allgemeine Prüfungen

utils diagnose test

utils service list

utils dbreplication Runtimestate

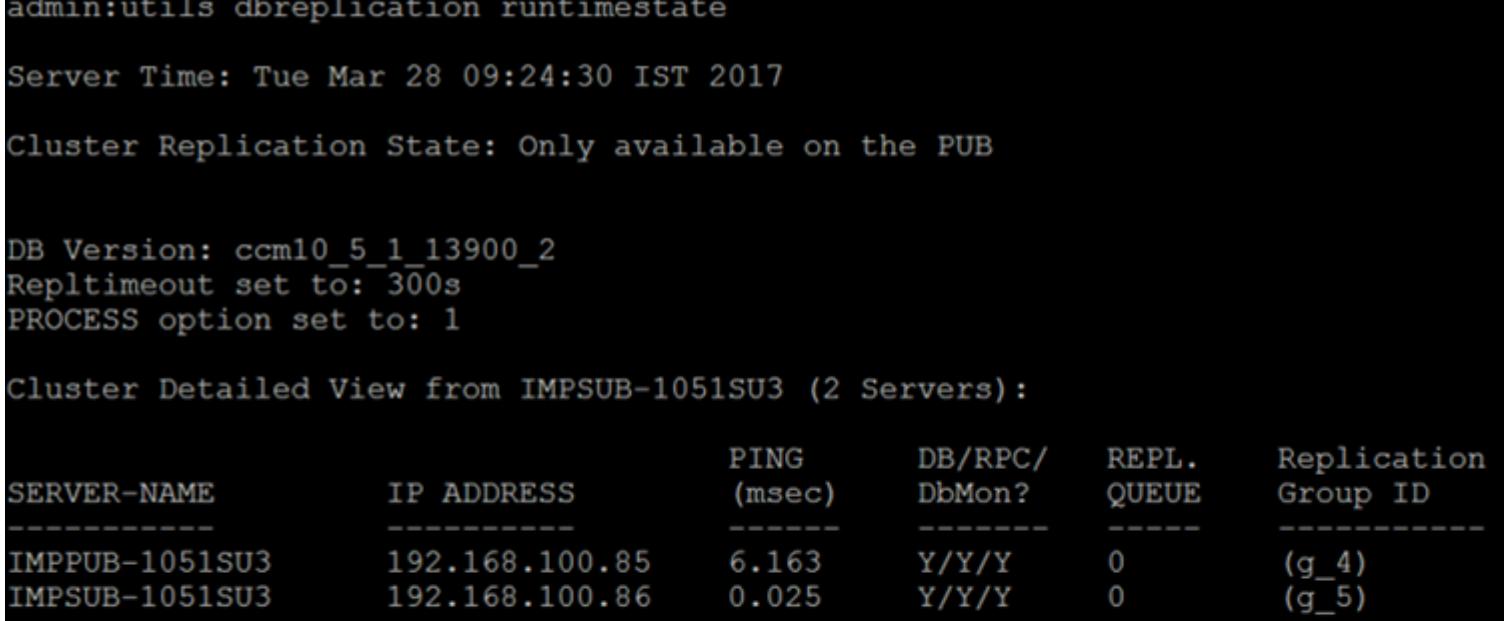

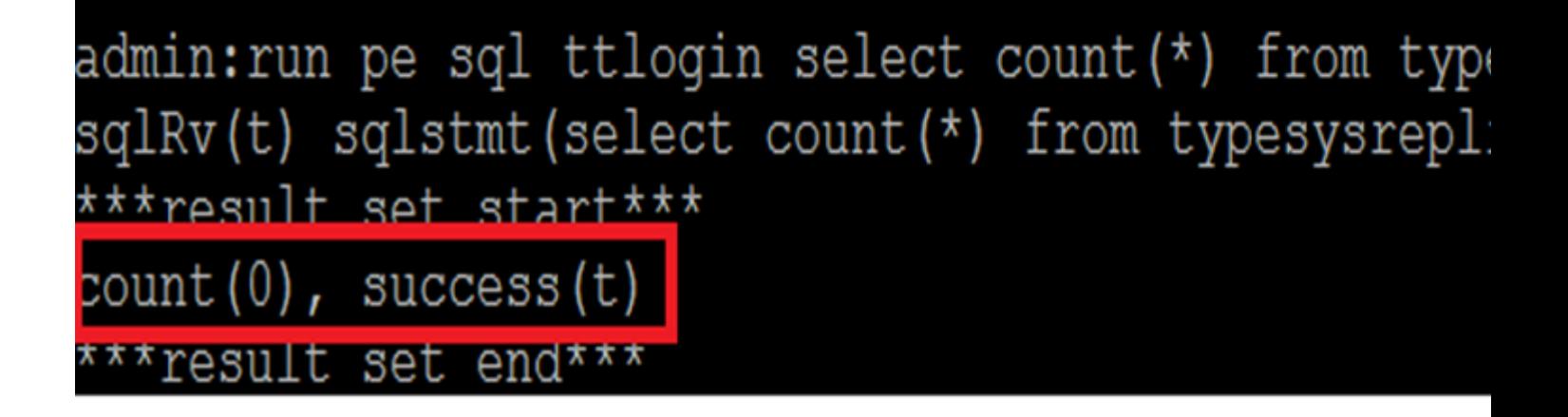

â€f

utils status ha

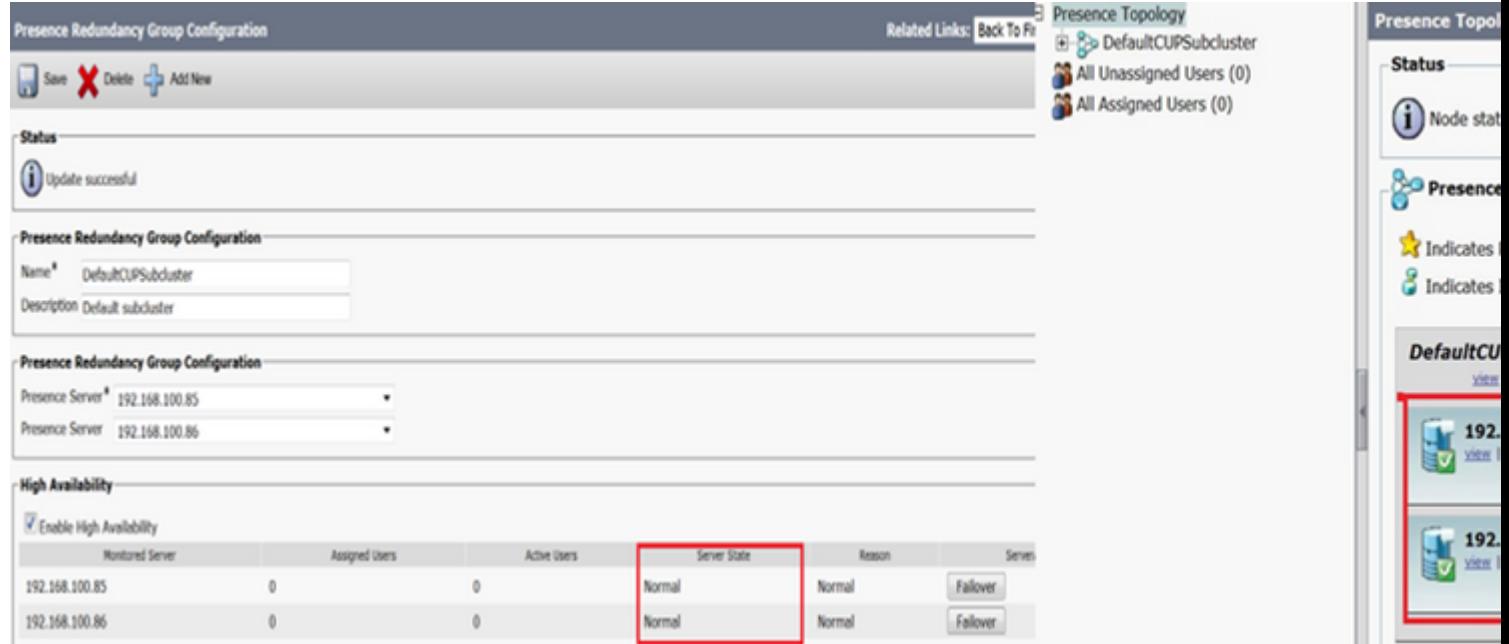

### Informationen zu dieser Übersetzung

Cisco hat dieses Dokument maschinell übersetzen und von einem menschlichen Übersetzer editieren und korrigieren lassen, um unseren Benutzern auf der ganzen Welt Support-Inhalte in ihrer eigenen Sprache zu bieten. Bitte beachten Sie, dass selbst die beste maschinelle Übersetzung nicht so genau ist wie eine von einem professionellen Übersetzer angefertigte. Cisco Systems, Inc. übernimmt keine Haftung für die Richtigkeit dieser Übersetzungen und empfiehlt, immer das englische Originaldokument (siehe bereitgestellter Link) heranzuziehen.